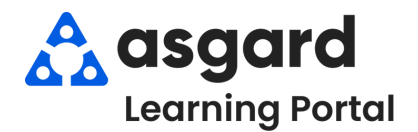

## **Escritorio de Asgard Resumen de Tablero de Mandos**

El Tablero de Mandos de PMs está diseñado para brindarle información en tiempo real sobre el estado de las tasas de finalización de PMs. Utilice el tablero de mandos de PMs para programar el trabajo de manera oportuna y administrar los niveles de personal. Si tiene alguna pregunta sobre el tablero de mandos de PMs, **comuníquese con support@asgardsoftware.com.**

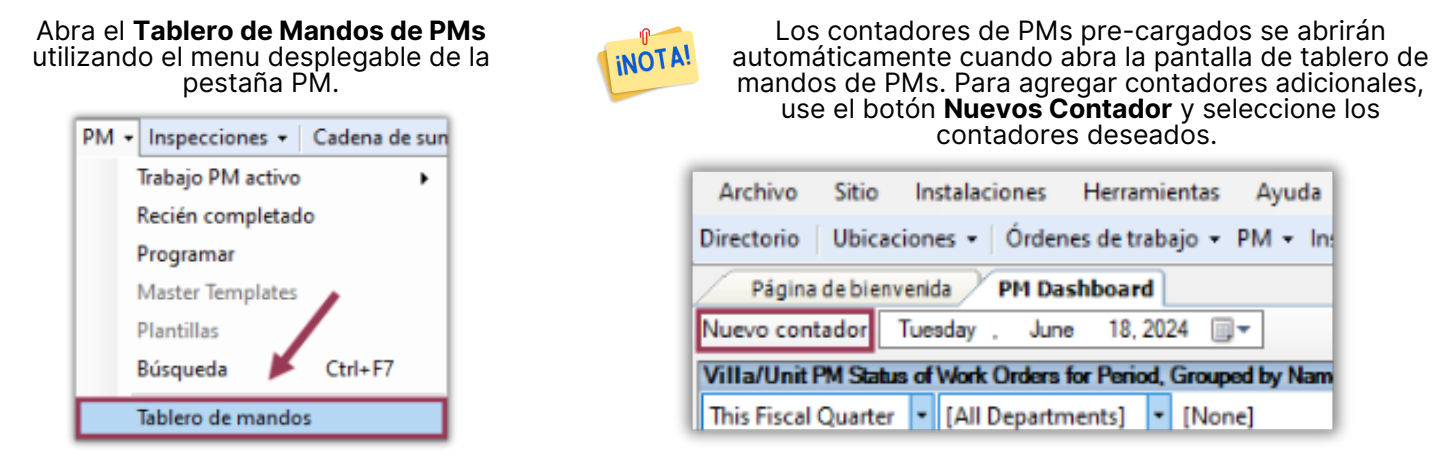

Una vez que sus contadores estén abiertos, puede filtrar los datos por **Período de Tiempo**, **Departamento** y/o **Ubicación** utilizando la flecha desplegable junto a cada punto de datos.

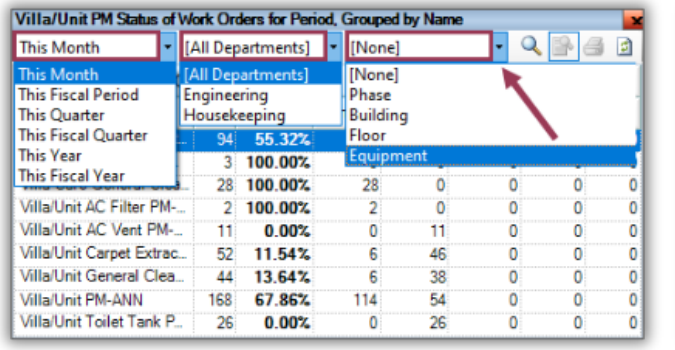

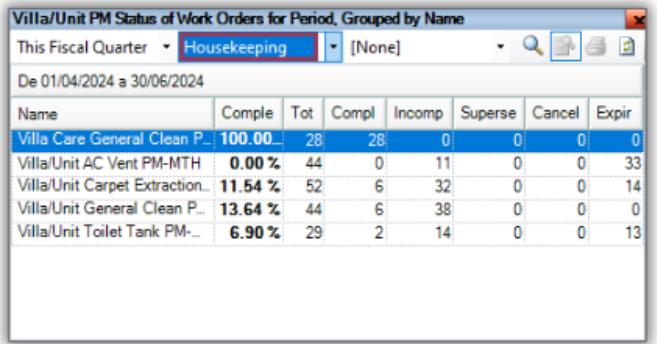

Haga doble clic en cualquier número en cualquier columna para ver las órdenes de trabajo de PMs actuales.

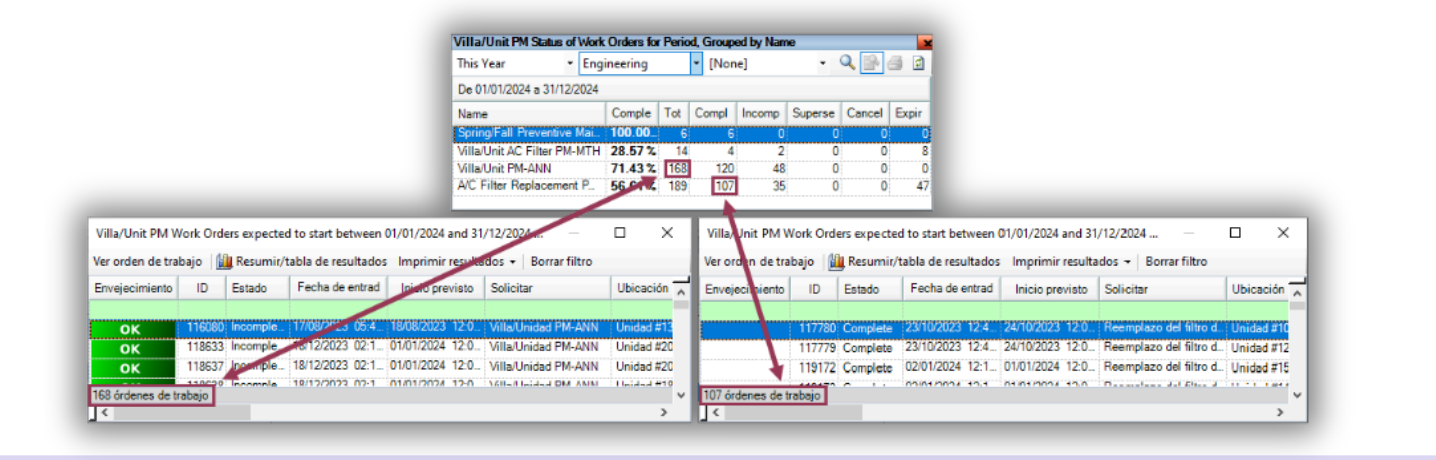

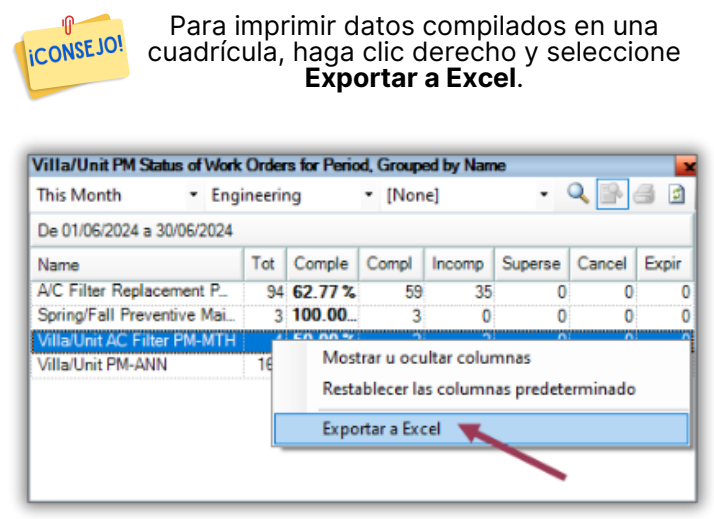

Herramientas útiles en la esquina superior derecha del contador:

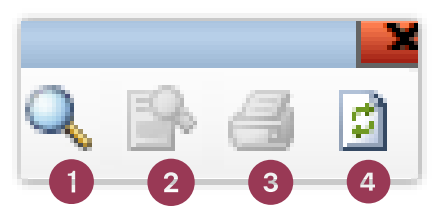

- 1.Para ampliar el contador, haga clic en el icono de la Lupa
- 2. Para cambiar la vista de un gráfico a un formato de
- matriz, haga clic en el icono Alternar Vista de Cuadrícula
- 3. Para imprimir un solo contador, haga clic en el icono de la Impresora
- 4.Para actualizar los datos, utilice el icono de Actualización

Para imprimir la pantalla completa del tablero de mandos, haga clic en el botón **Imprimir** en la esquina superior derecha.

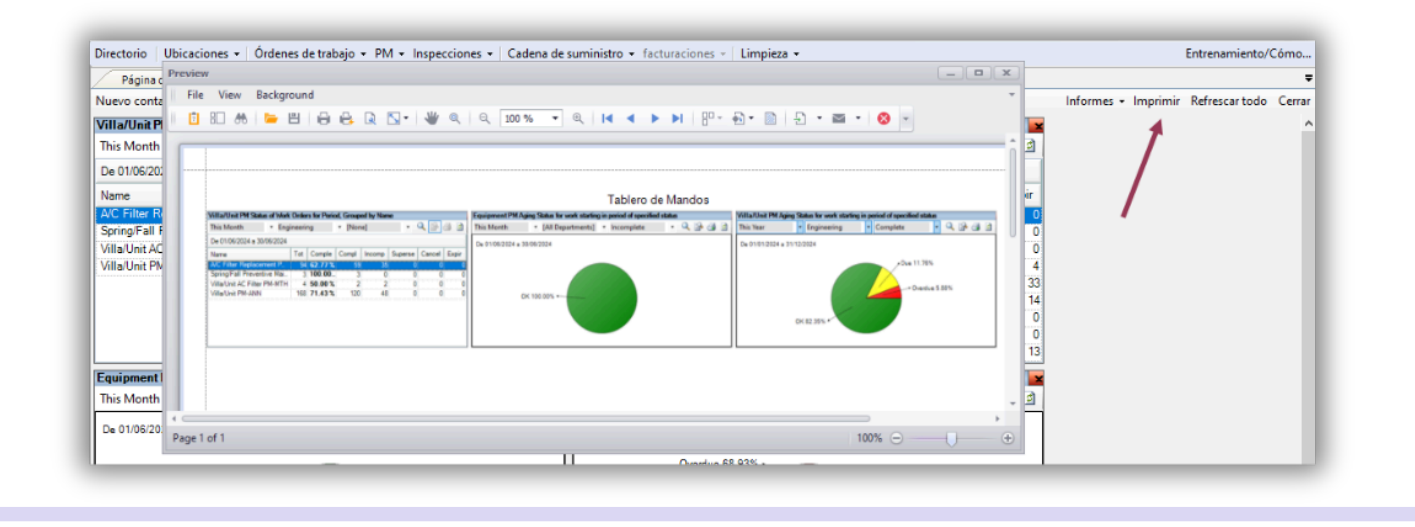

Pase el ratón sobre cualquier gráfico para ver la cantidad de tareas de PM asociadas a cada punto de datos. Haga doble clic para abrir las órdenes de trabajo de PM correspondientes y explorar los datos en detalle.

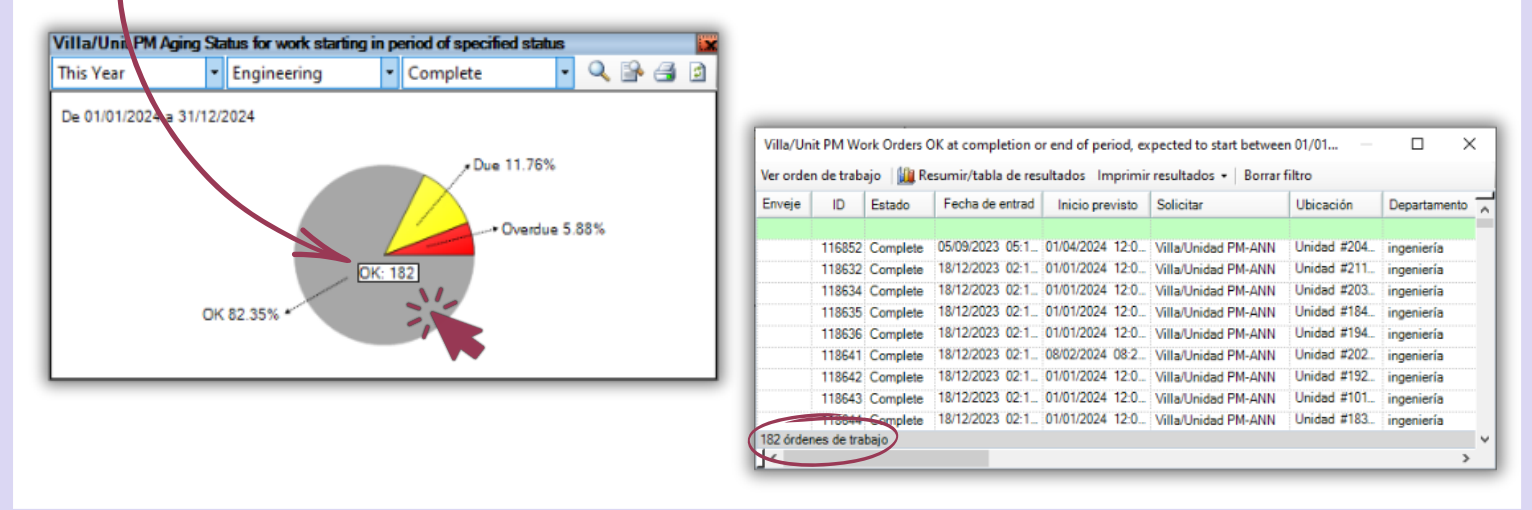